### 1. Turn on the display panel.

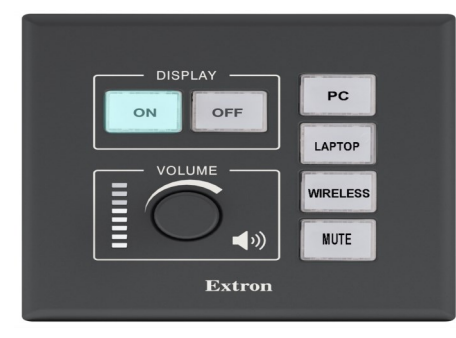

## 2. PRESS button for TYPE OF DEVICE connection.

#### **PC**

I. Press the PC button on the display panel.

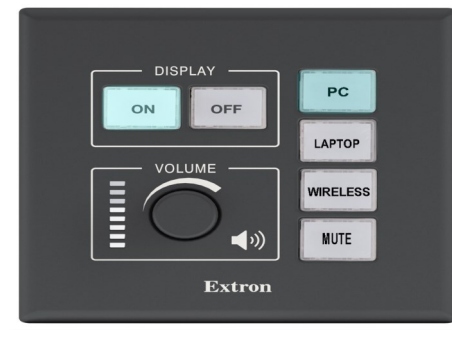

- II. Login to the PC with your student username and password.
- III. Logout of your PC session and turn OFF the display panel at the end of your booking.

#### LAPTOP

I. Press LAPTOP on the display panel.

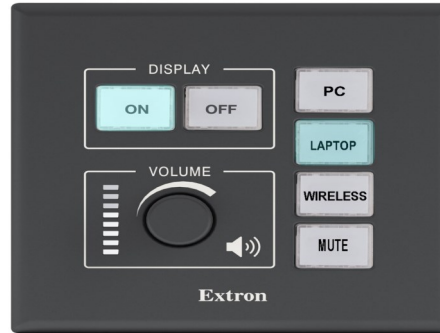

- II. Connect your laptop using the LAPTOP cable.
- III. Turn OFF the display panel at the end of your booking.

#### **WIRELESS**

I. Press WIRELESS on the display panel.

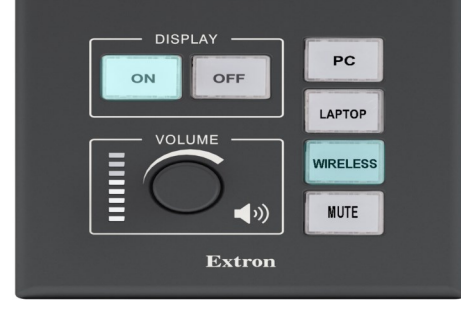

II. Connect your wireless device to KPU Wi-Fi.

III. Download and launch the VIA application. Enter the room name and room code.

IV. Present through the VIA application.

V. Turn OFF the display panel at the end of your booking.

# TECH ROOM OPERATION